# Full Monty BBQ for G8F & GF8.1 **FUTALICIOUS** *~~Tutorial~~*

## **1 - What is Full Monty BBQ for G8F Futalicious?**

Full Monty BBQ is a graft for G8F & GF8.1 Futalicious that adds a vagina behind the balls without removing the testicles.

#### **2 - How to install it?**

#### **A - Using DAZ Installation Manager**

Locate your DIM zip directory: Open DIM, click on the upper right gear, click on the 'Downloads' tab, and locate the Package Archive directory:

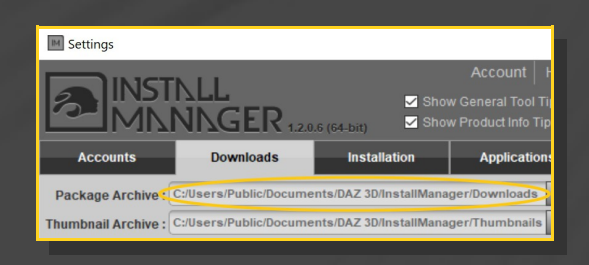

– Copy in it the zip and dsx files;

Refresh DIM (couple of round arrows at the top), and enable the 'Ready to Install' tab. Locate the product, and click 'Install'... done!

#### Manager  $\Omega$  Acco **ISTNLL INNNGER.** Q Type here to 8 Ready to Install  $\boxed{216}$  Install Sort Order : Name : A to 7

#### **B – Manual procedure**

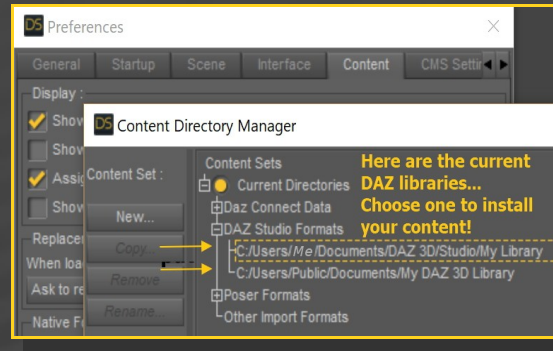

Locate your main DAZ folder. It may be something like C:\Users\Public\Documents\My DAZ 3D Library.

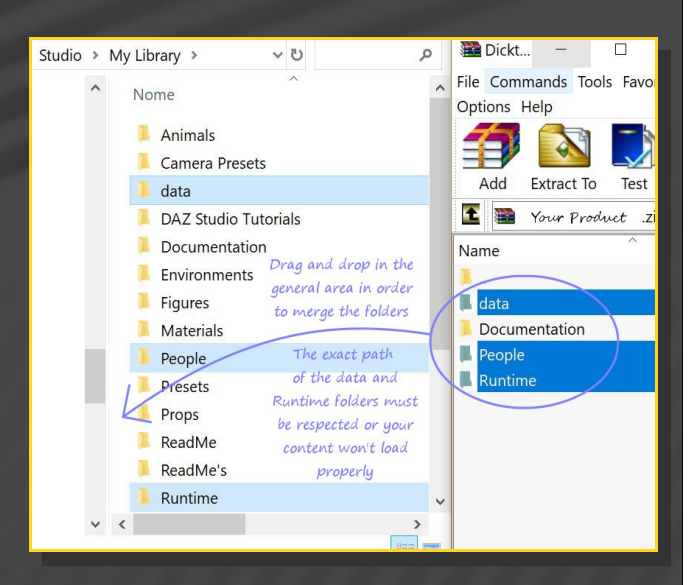

Merge the contents of the .zip file with your main DAZ folder, where your G8F content is installed.

---> It is important that the *data* and *Runtime* folders are properly installed in your content library folder with the exact path provided in the zip (installing in a sub-folder is a common

#### mistake), otherwise textures won't be found.

**For MAC users:** (instructions courtesy of Guttersnipe):

1. Locate your "My Library" folder and COPY the unarchived contents of your product by dragging and dropping while holding down the "alt" button.

2. A dialogue will appear.

DO NOT PRESS RETURN OR CLICK ON "REPLACE"

This is very, very important – if you do it will delete everything you have in any matching folders.

Instead click on "Apply to All" and then (carefully) click on "MERGE":

**You may need to refresh your content library (alt-click on "My Library" and select "refresh" from the context menu) or restart Daz to see you new items.**

#### **3 - Where is my content?**

You can access to the graft and presets in your Content Library tab under '*People/Genesis 8 Female/Anatomy/Futalicious v3,2/5\_Full Monty BBQ 3.2*'

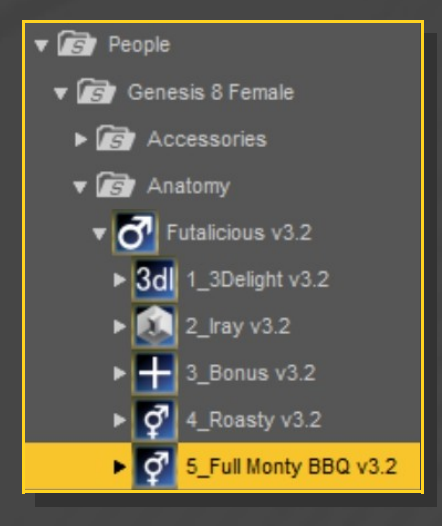

#### **4 – Quick basic setup**

Select G8F (without Futalicious), load the "**Full Monty BBQ\_Smart**" preset and the "**Full Monty BBQ\_Material Copy**" script.

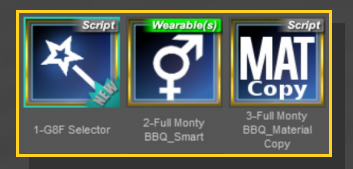

If you want to install Full Monty BBQ on **Genesis 8.1 Female**, open the '*People/Genesis 8 Female/Anatomy/Futalicious v3,2/5\_Full Monty BBQ 3.2/7\_GF8\_1'* folder, and from it load the "**Full Monty BBQ\_Smart\_GF8\_1**" preset and the "**Full Monty BBQ\_Material Copy\_GF8\_1**" script.

#### **5 – Texture setup**

The BBQ shells load in the scene already textured. You can change their look loading the presets in the matching folders. Use the "**shell selector**" scripts in order to avoid mistakes.

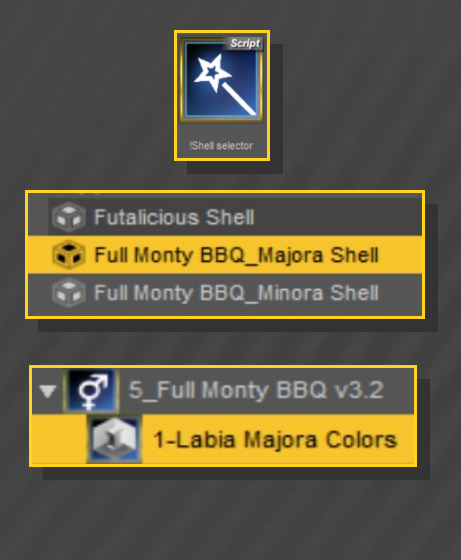

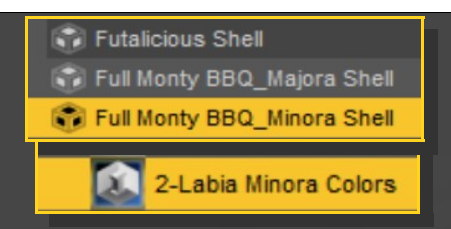

For the main shell (shaft, testices and anus) you can use the presets from Futalicious IRAY folder...

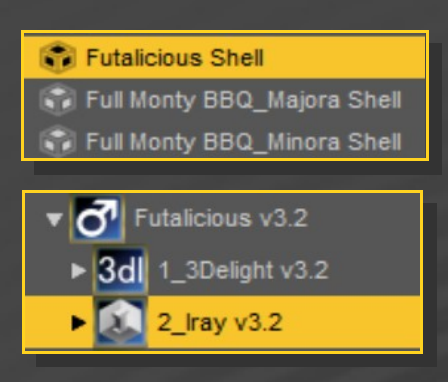

...or from *Texture Wizard* (only with DCKmapped textures)...

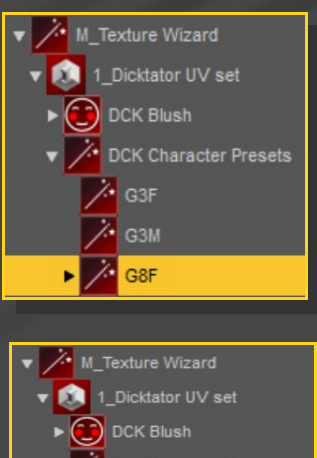

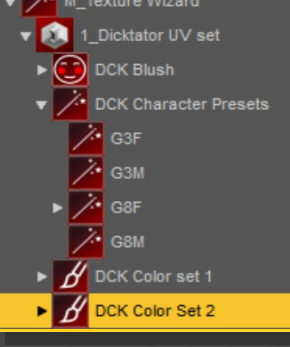

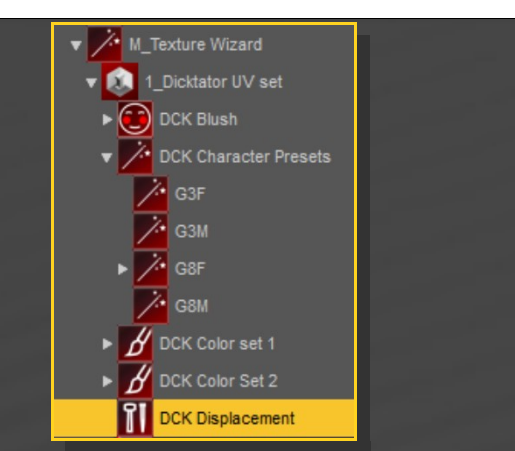

...or from *Stereo Love* to change the look of the anus.

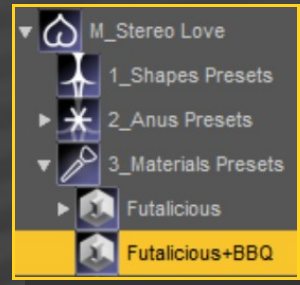

*NB. Texture Wizard and Stereo Love are not incuded in this package.*

#### **6 – Shape setup**

*--->You must select Futalicious in order to edit Full Monty BBQ's shape <--*

You can morph BBQ with the shape, pose and vagina presets incuded in the sub-folders:

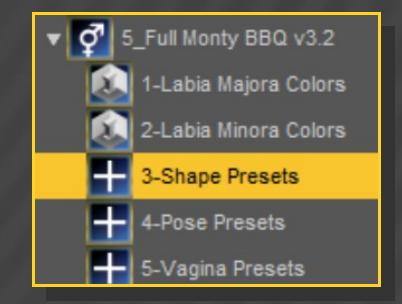

...or editing the morphs in the parameters presets:

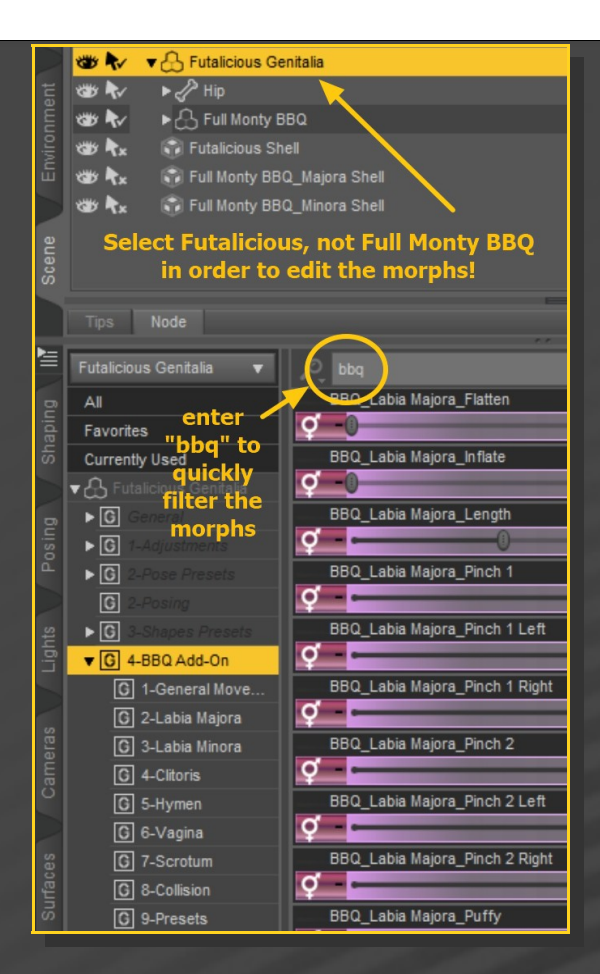

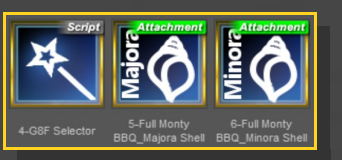

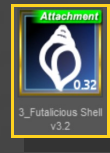

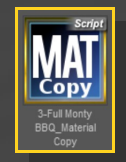

- Load the Materials presets on the three shells.

### **8 – Troubleshooting - FBM**

If you use a G8F Full Body Morph that isn't supported by Full Monty BBQ, use the '*Adjust BBQ Bones to Shape*' script.

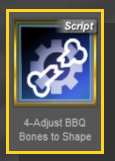

### **7 – Manual Setup**

If you want to manually load Full Monty BBQ:

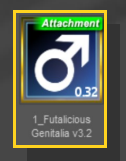

– Select G8F and load "*Futalicious Genitalia"* on it;

– Select Futalicious and load "*Full Monty BBQ"* on it;

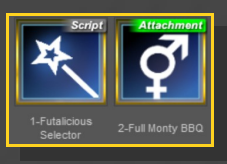

Select G8F and load the three shells and the "*Material Copy"* script on it;

Here are the FBM supported by default by Full Monty BBQ:

Aiko 8 Bridget 8 Gabriela 8 Girl8 Heavy Kala 8 Latonya 8 Mei Lin 8 Pear Figure Stephanie 8 Tasha 8 Victoria 8 Zelara 8

#### Babina 8

Monique 8

Olympia 8

Body Size

Height

Voluptuous

# **9 – Troubleshooting – Shells and multiple grafts**

If you have other grafts on the figure (such as Breastacular, Lickalicious, Headlights or Tailminator), white surfaces may appear on the shells in front of the other grafts. In order to clean up the bugged shell, select it and load the 'Shell Fix v2' script.

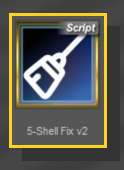